[https://www.halvorsen.blog](https://www.halvorsen.blog/)

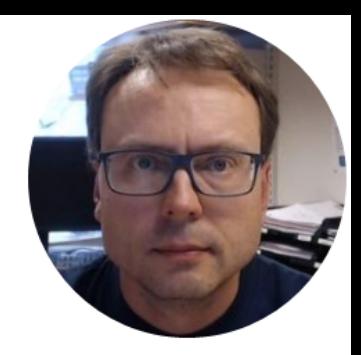

# LED Examples in LabVIEW

Hans-Petter Halvorsen

## Contents

• We will show how to turn on/off a LED using an I/O Moule/DAQ Device in LabVIFW

[https://www.halvorsen.blog](https://www.halvorsen.blog/)

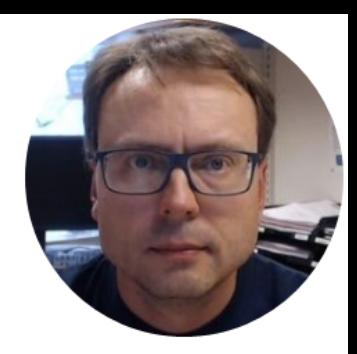

# USB-6008

Hans-Petter Halvorsen

#### USB-6008

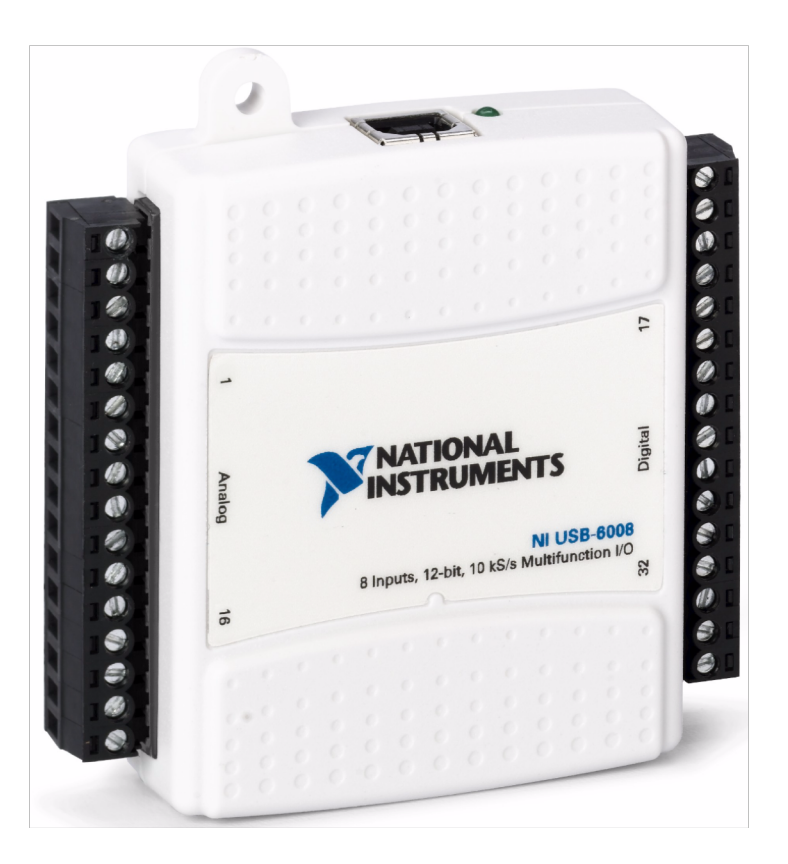

### I/O Pins

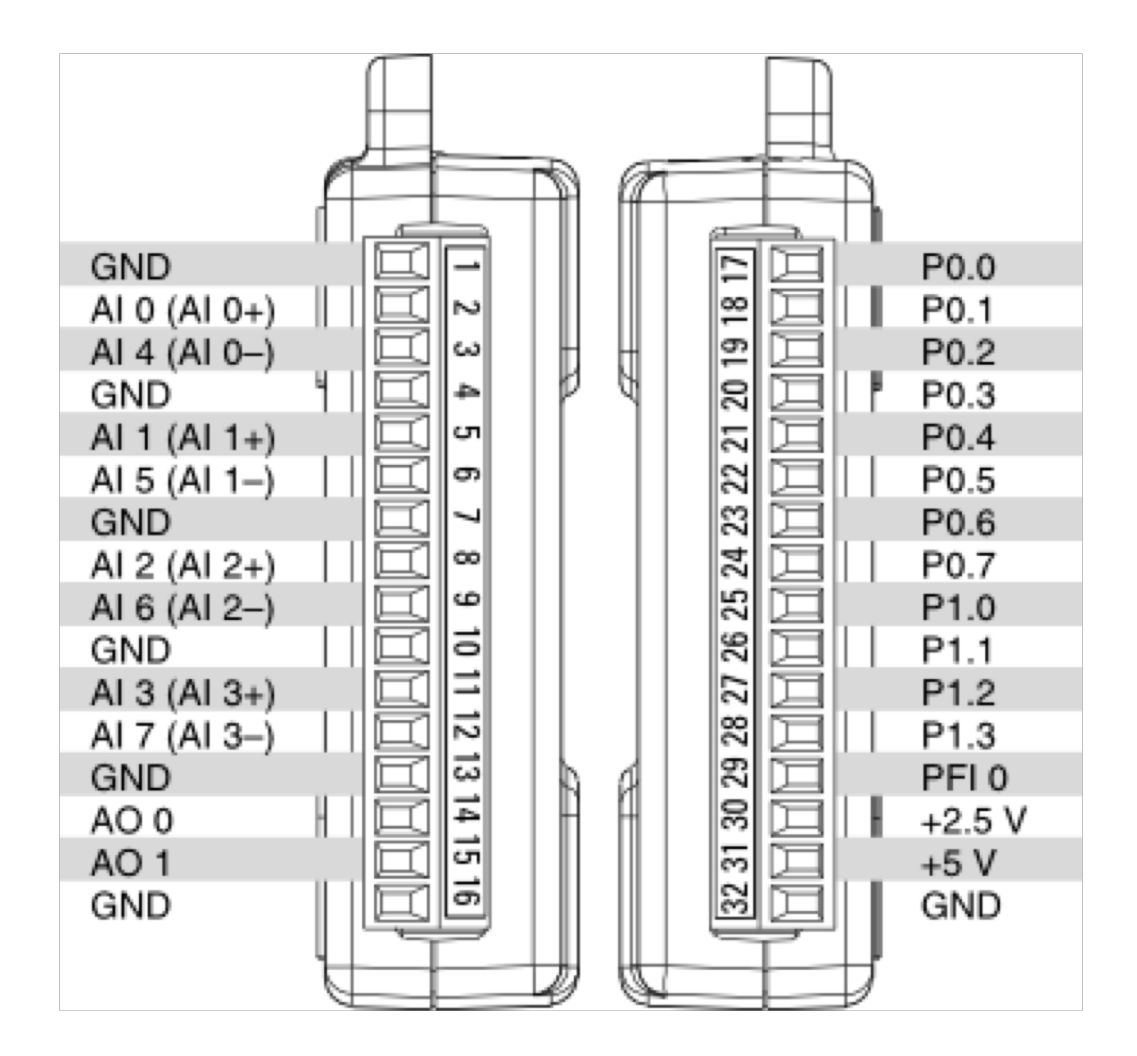

[https://www.halvorsen.blog](https://www.halvorsen.blog/)

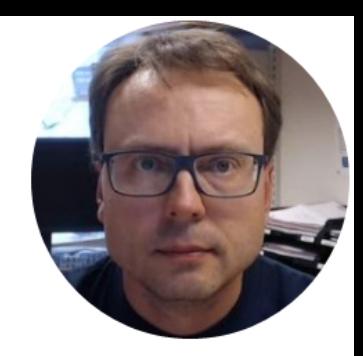

# Basic LED Example

Hans-Petter Halvorsen

### Basic LED Example

• We will turn on/off the LED by clicking on a Boolean button on the Front Panel

# Hardware

- DAQ Device (e.g., USB-6008)
- Breadboard
- LED
- Resistor,  $R = 270\Omega$
- Wires (Jumper Wires)

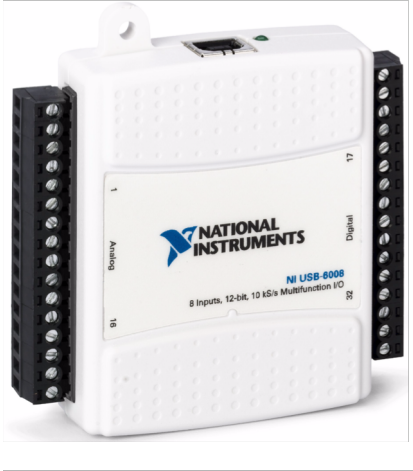

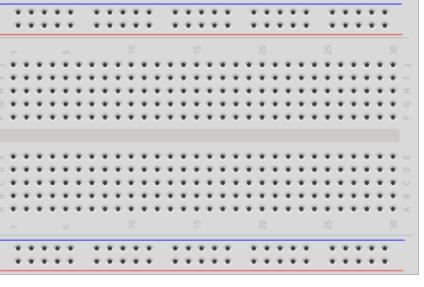

### Breadboard

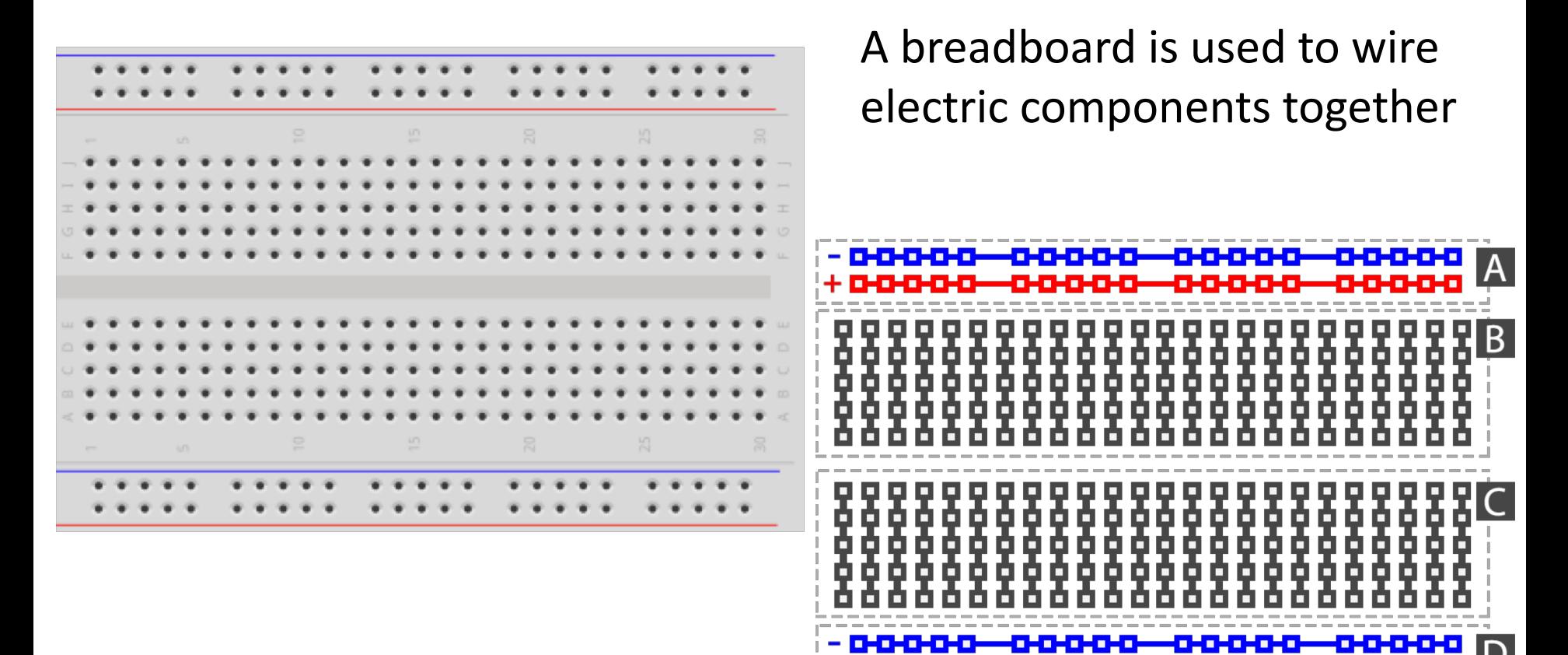

### Breadboard Wiring

 $15$ Make sure not to short-circuit the components that you wire on the breadboard $20$  $30$ 

fritzing The Breadboard is used to connect components and electrical circuits

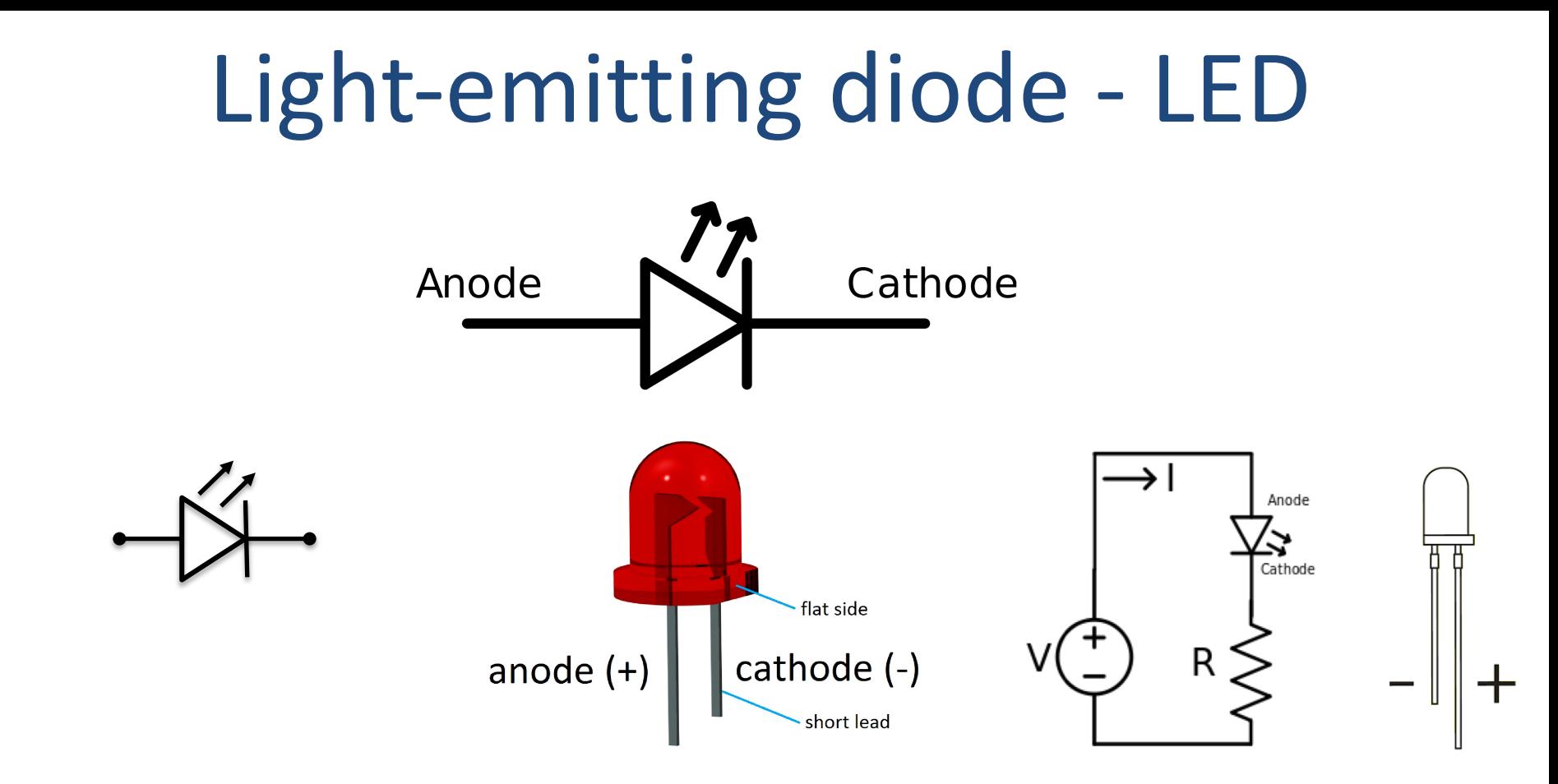

#### [Wikipedia]

### Wiring

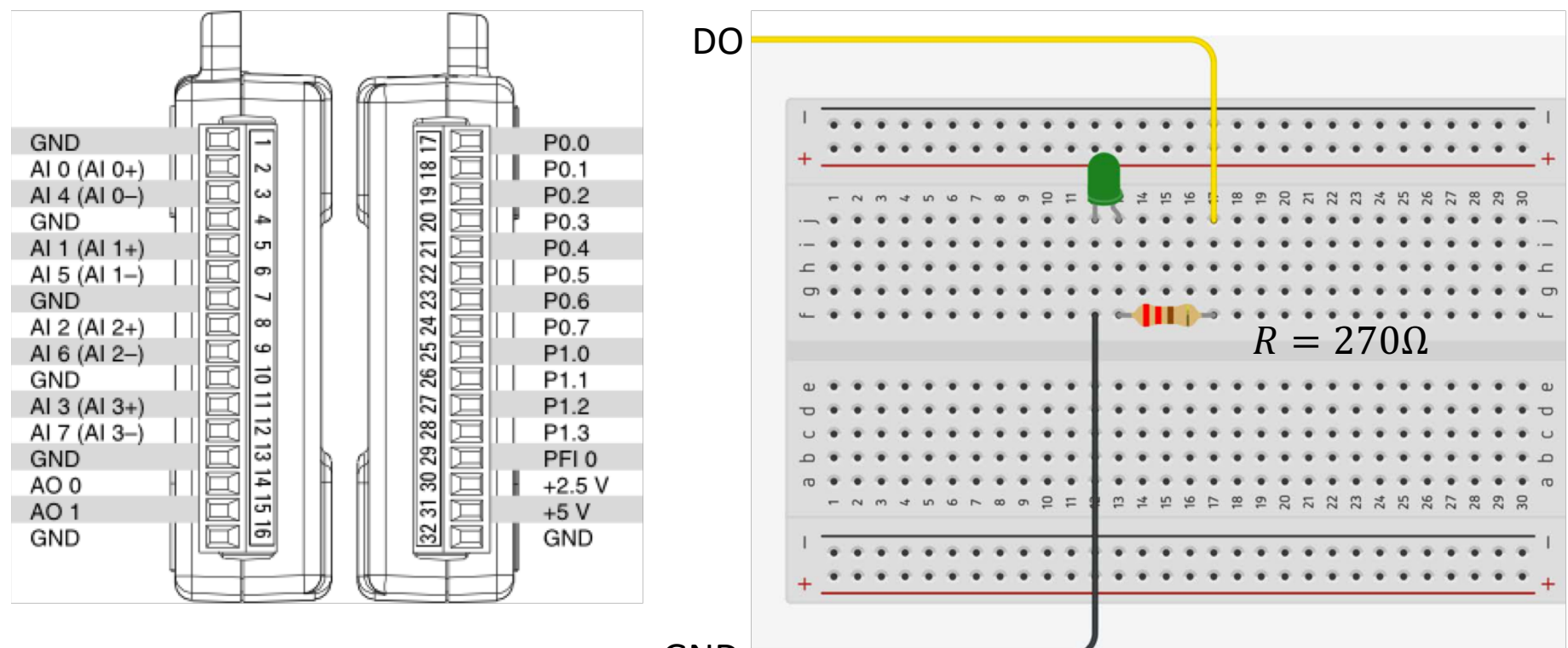

GND

#### Hardware Setup

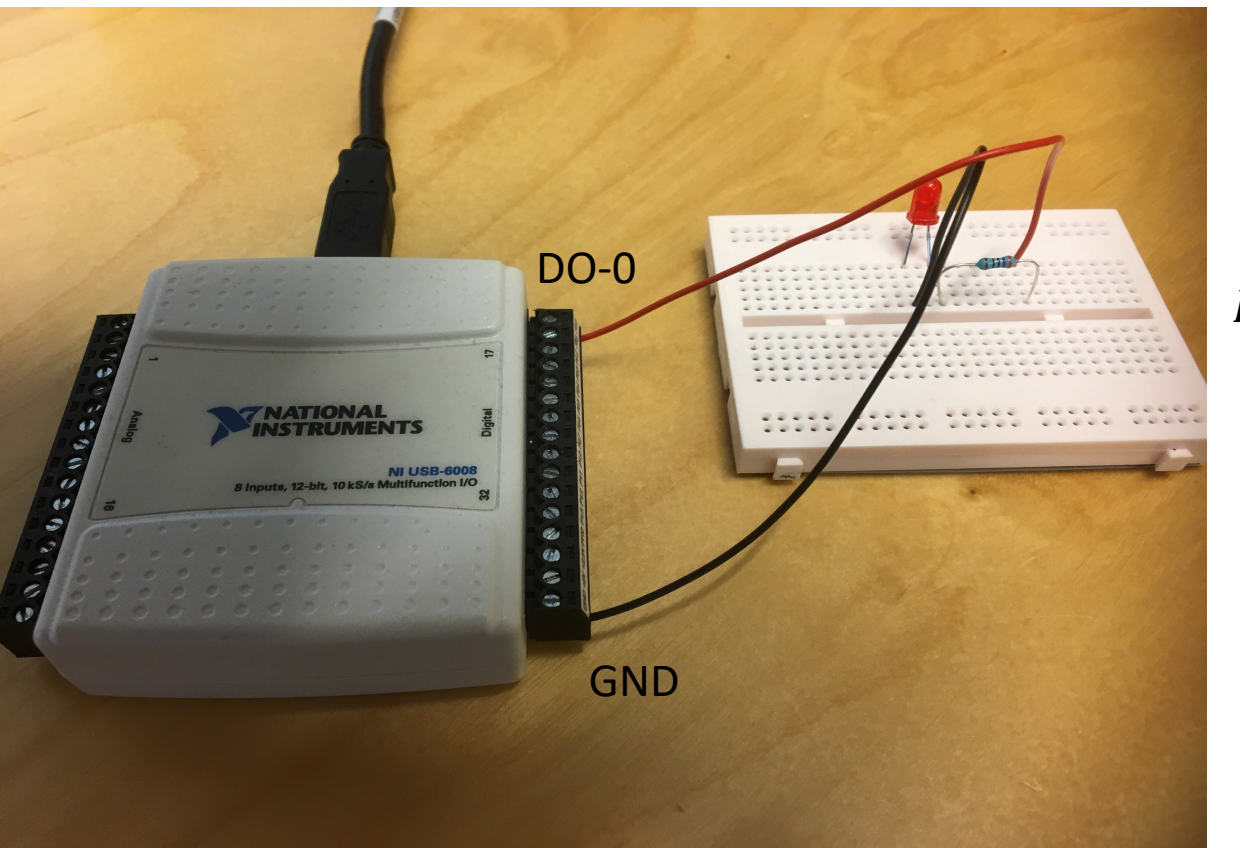

#### $R = 270\Omega$

#### LabVIEW Example

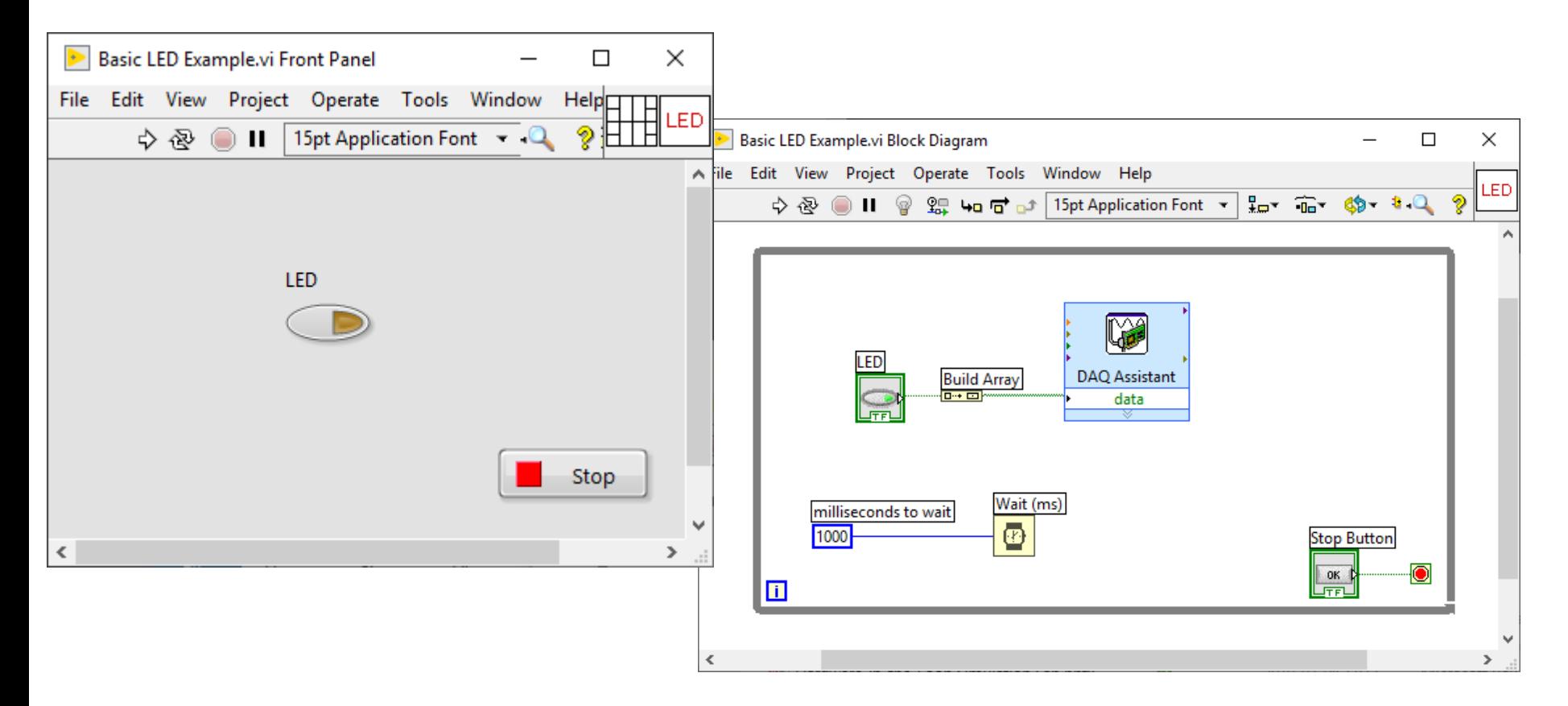

#### DAQ Settings

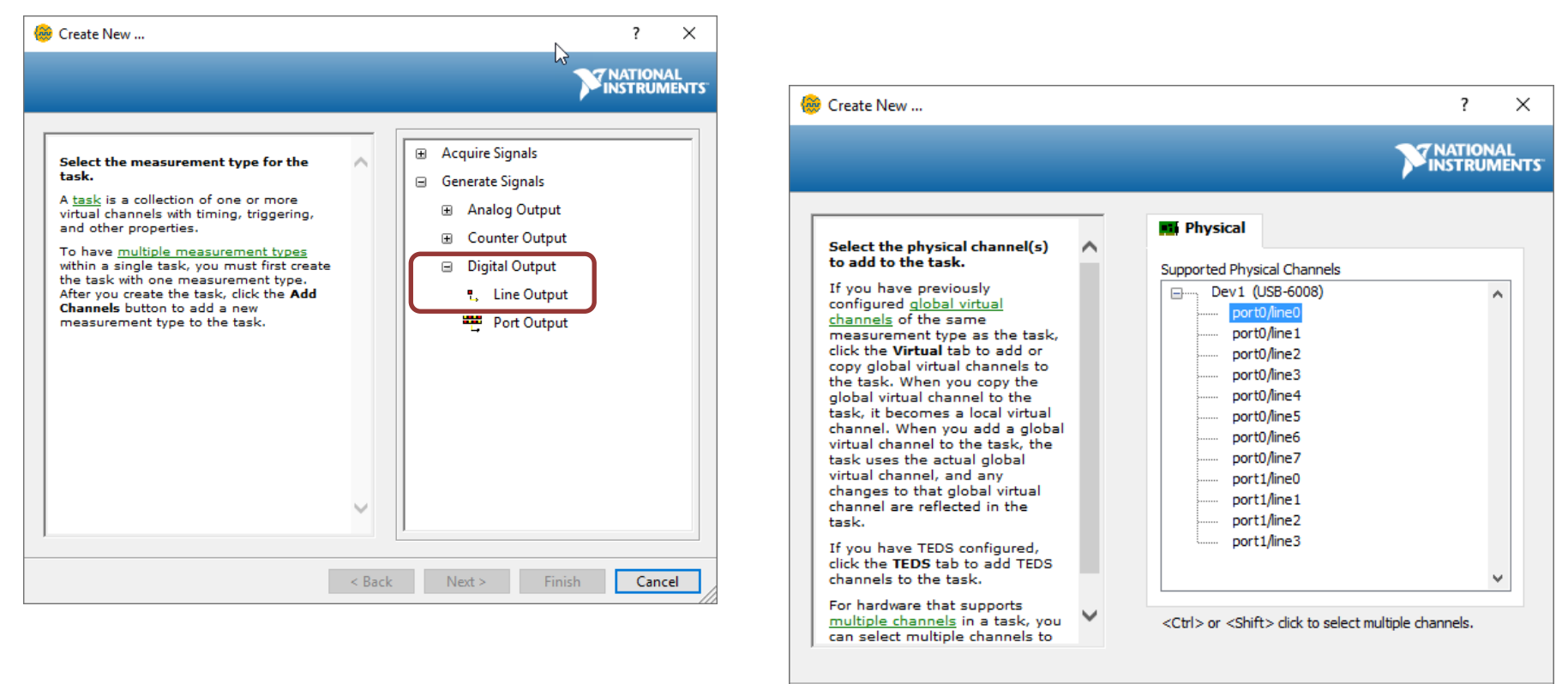

< Back

 $Next >$ 

**Finish** 

Cancel

[https://www.halvorsen.blog](https://www.halvorsen.blog/)

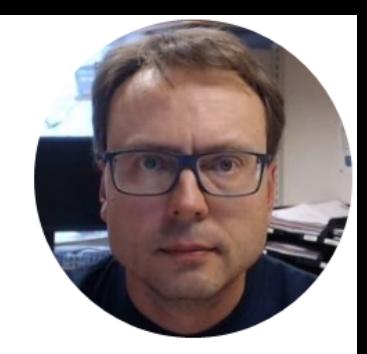

# Alarm LED Example

Hans-Petter Halvorsen

### Alarm LED Example

• We will turn on the LED when the temperature reach a specific Alarm Level

#### LabVIEW Example

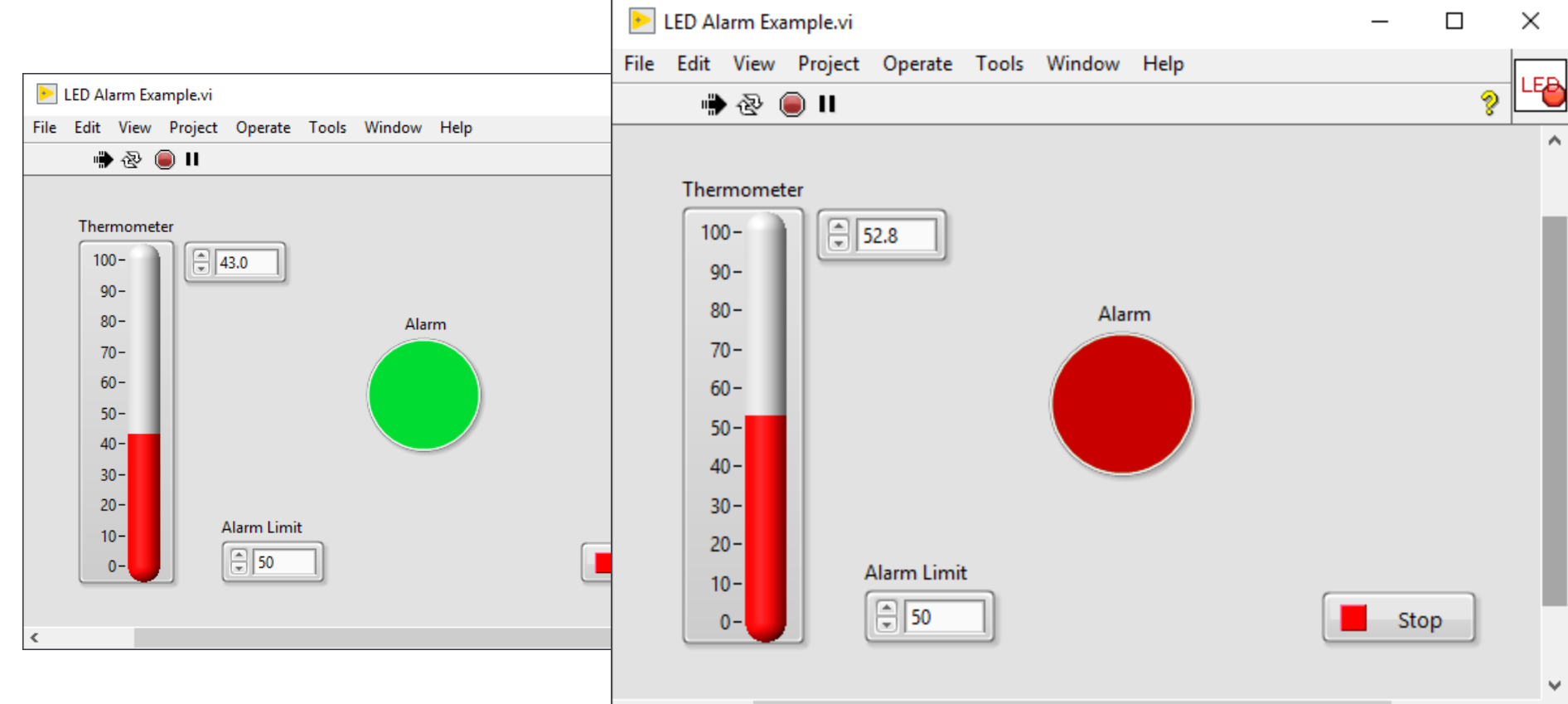

 $\sum_{i=1}^{n}$ 

#### LabVIEW Example

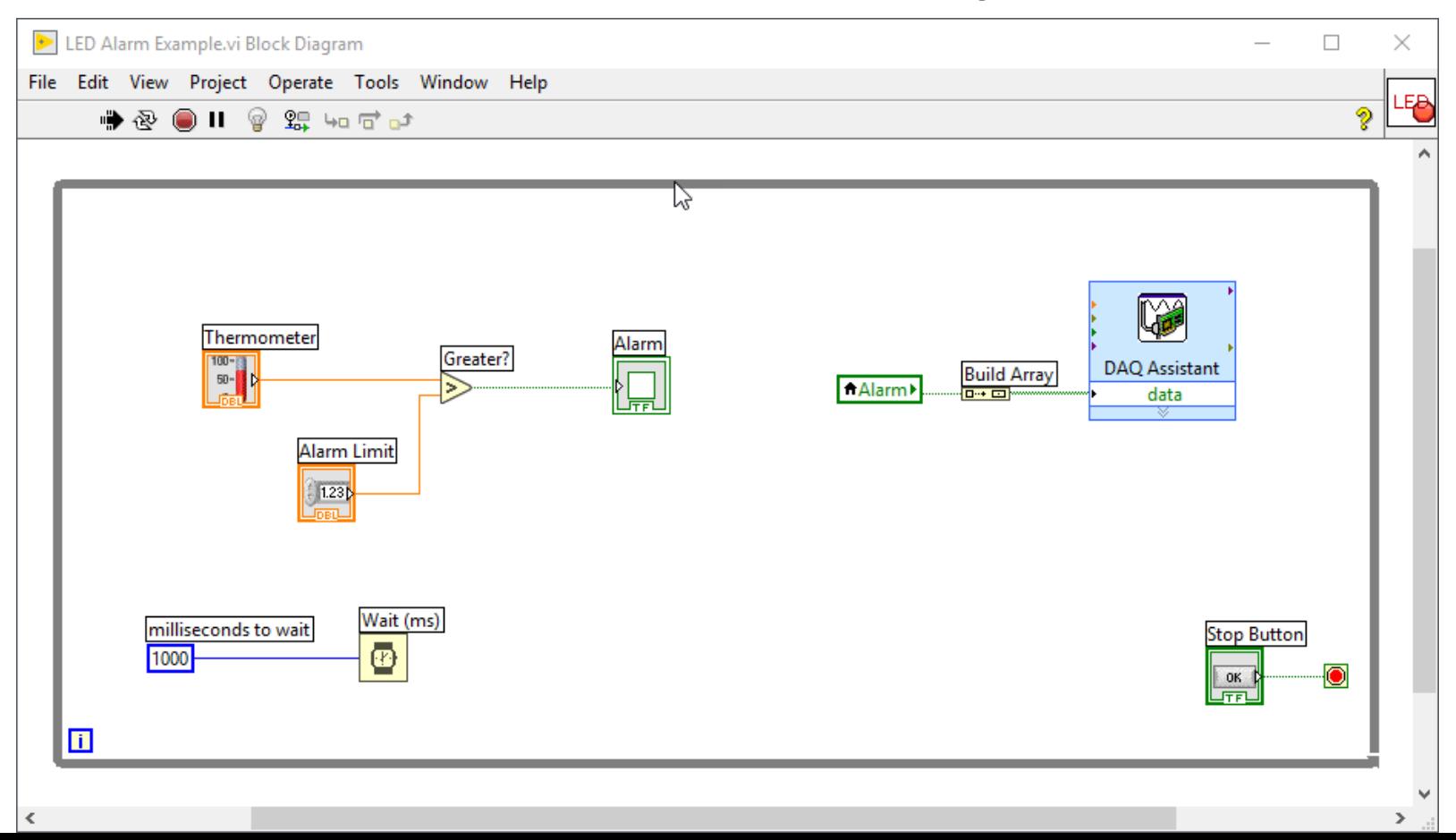

[https://www.halvorsen.blog](https://www.halvorsen.blog/)

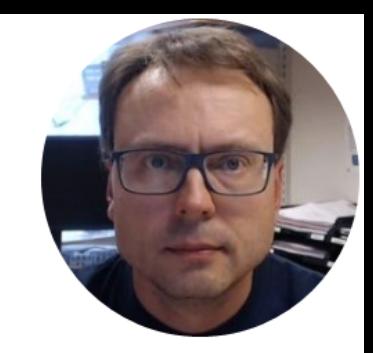

# Temperature Sensor Example

Hans-Petter Halvorsen

#### TMP36 Temperature Sensor

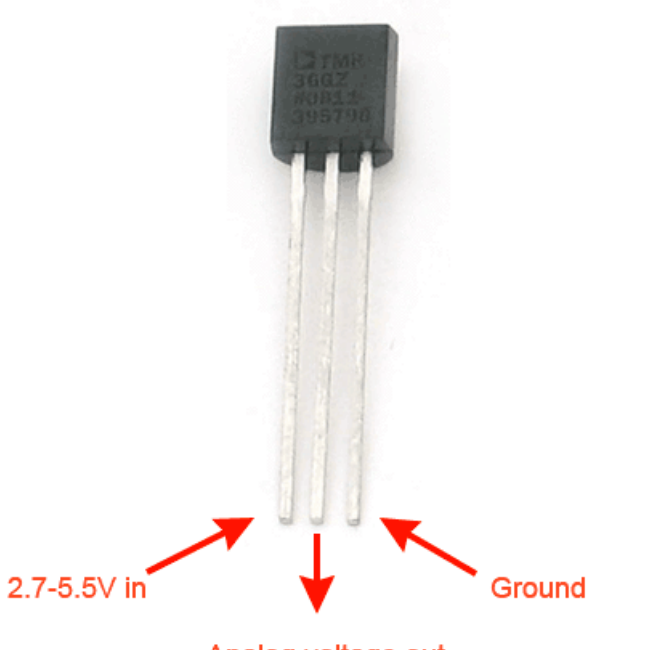

Analog voltage out

A Temperature sensor like TM36 use a solid-state technique to determine the temperature.

They use the fact as temperature increases, the voltage across a diode increases at a known rate.

<https://learn.adafruit.com/tmp36-temperature-sensor>

# Necessary Equipment

- PC
- DAQ Module, e.g., USB-6008
- Breadboard
- TMP36
- Wires (Jumper Wires)

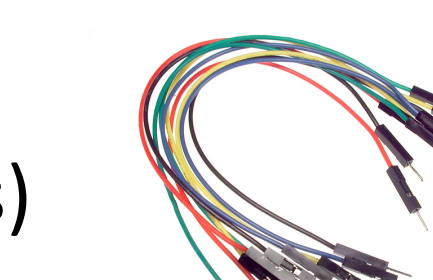

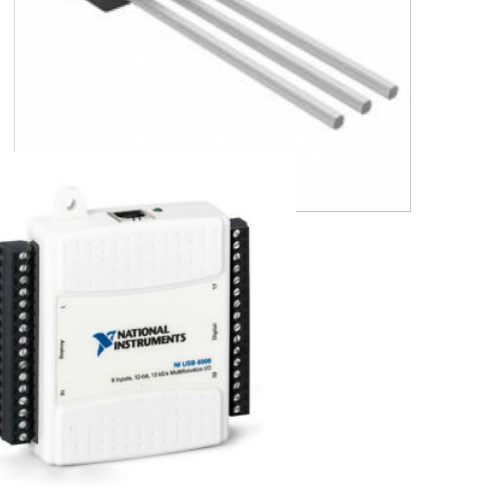

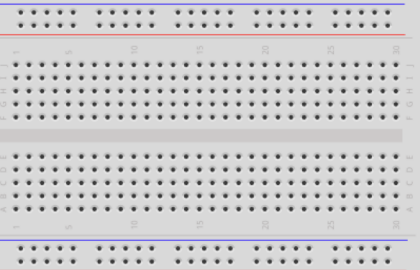

# Wiring Example

Here you see a wiring examples using Arduino. You make the same wiring using a DAQ device like USB-6008 or similar.

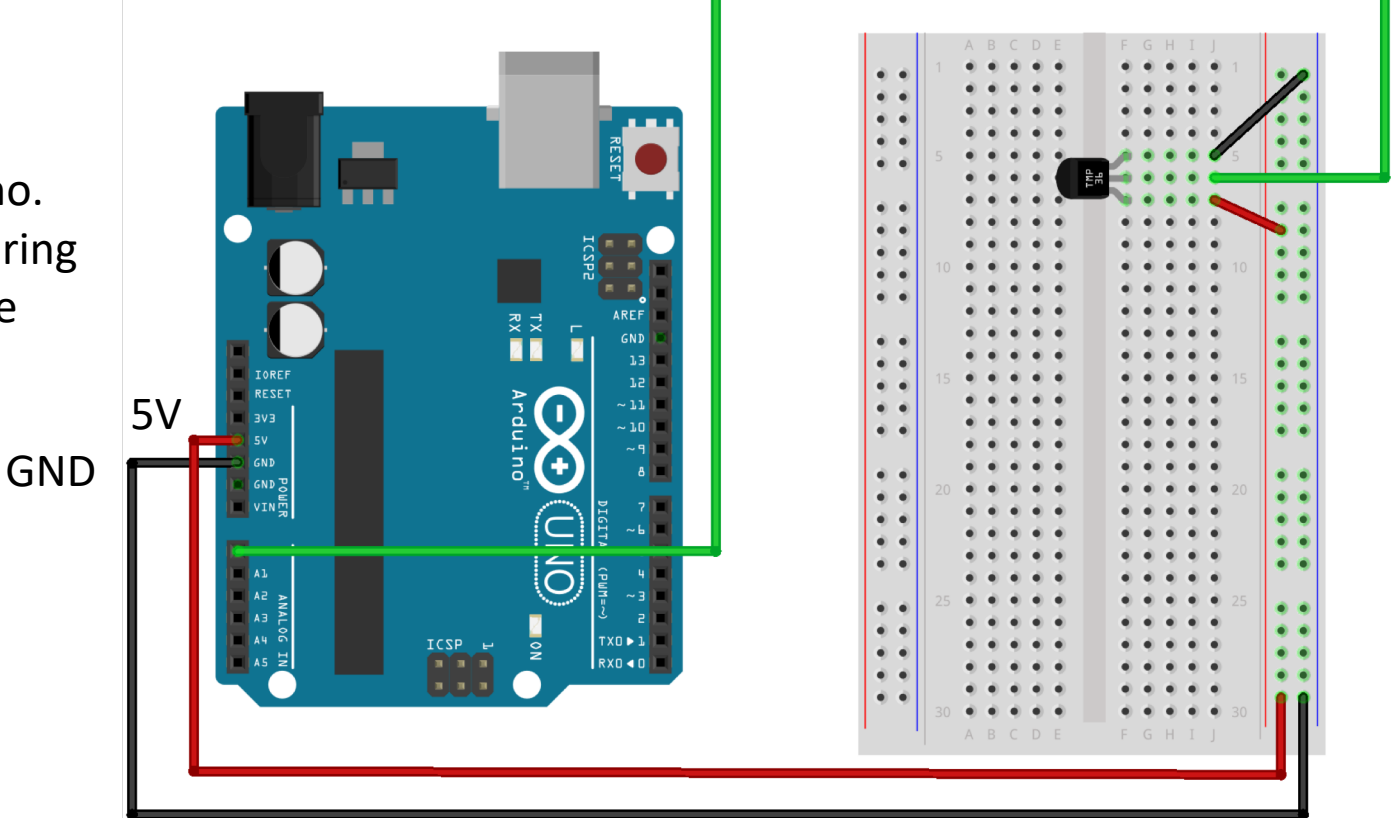

AI0

fritzing

### Linear Scaling

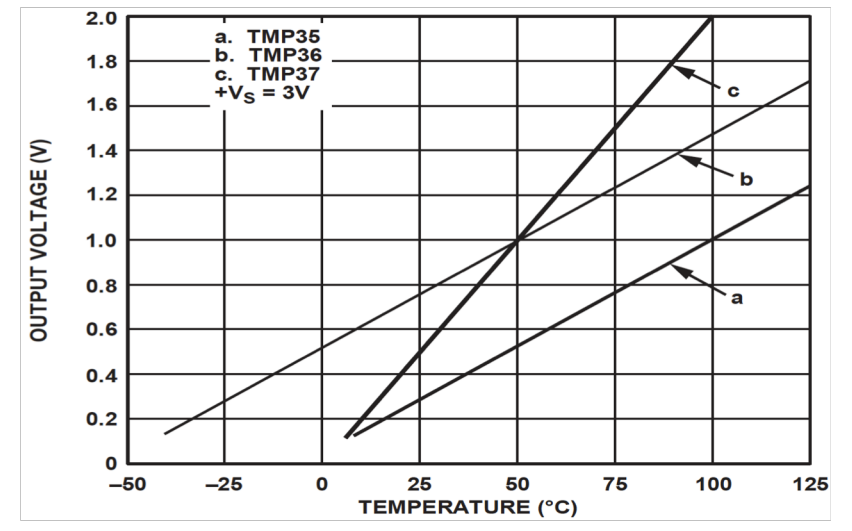

This gives:

$$
y - 25 = \frac{50 - 25}{1 - 0.75} (x - 0.75)
$$

Then we get the following formula:  $y = 100x - 50$ 

Convert form Voltage (V) to degrees Celsius From the Datasheet we have:

> $(x_1, y_1) = (0.75V, 25^{\circ}C)$  $(x_2, y_2) = (1V, 50^{\circ}C)$

There is a linear relationship between Voltage and degrees Celsius:

 $y = ax + b$ 

We can find a and b using the following known formula:

$$
y - y_1 = \frac{y_2 - y_1}{x_2 - x_1} (x - x_1)
$$

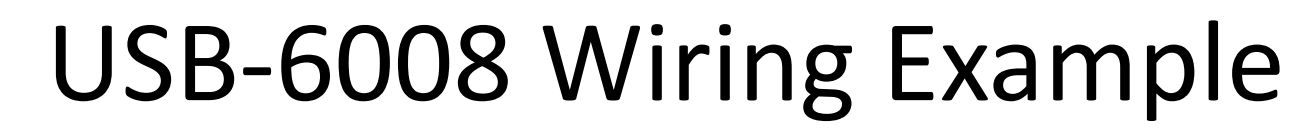

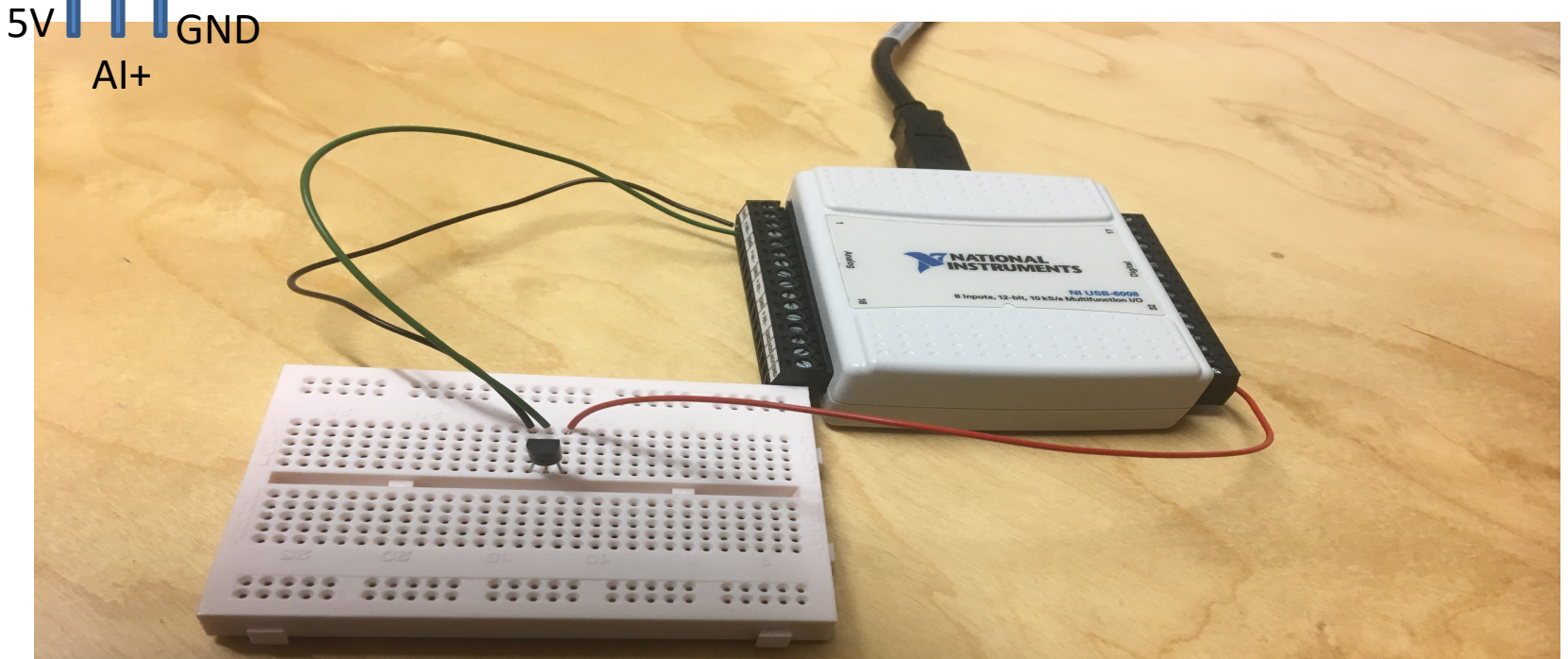

TMP 36

We connect the TMP36 to LabVIEW using a USB DAQ Device from National Instruments, e.g., USB-6001, USB-6008 or similar. I have used a breadboard for the wiring.

#### LabVIEW Example

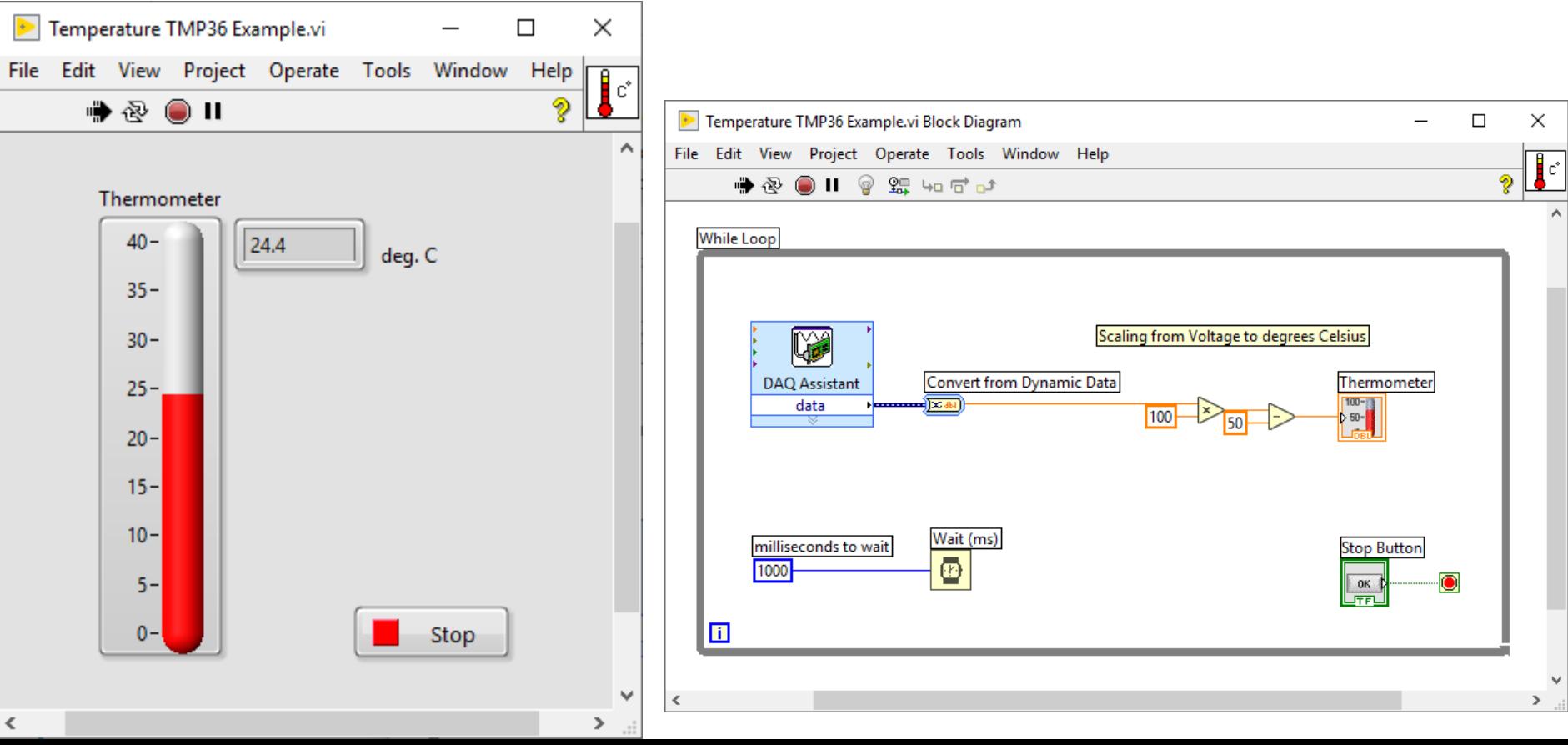

[https://www.halvorsen.blog](https://www.halvorsen.blog/)

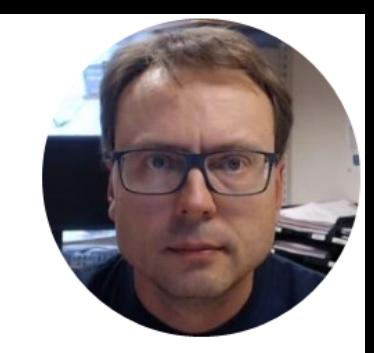

# Temperature Sensor with Alarm Example

Hans-Petter Halvorsen

# Necessary Equipment

- PC
- DAQ Module, e.g., USB-6008
- Breadboard
- TMP36
- LED
- Resistor,  $R = 270\Omega$
- Wires (Jumper Wires)

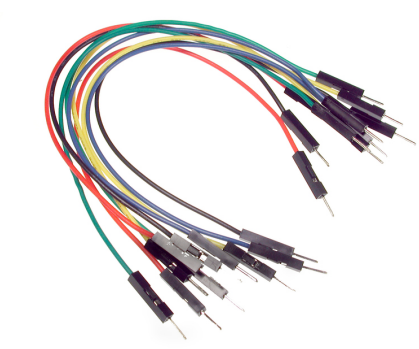

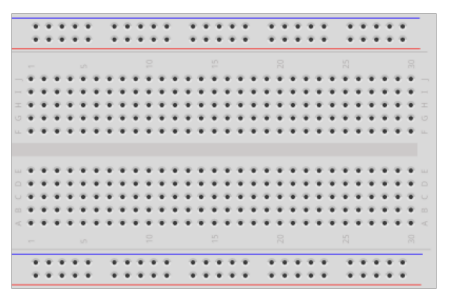

### Wiring

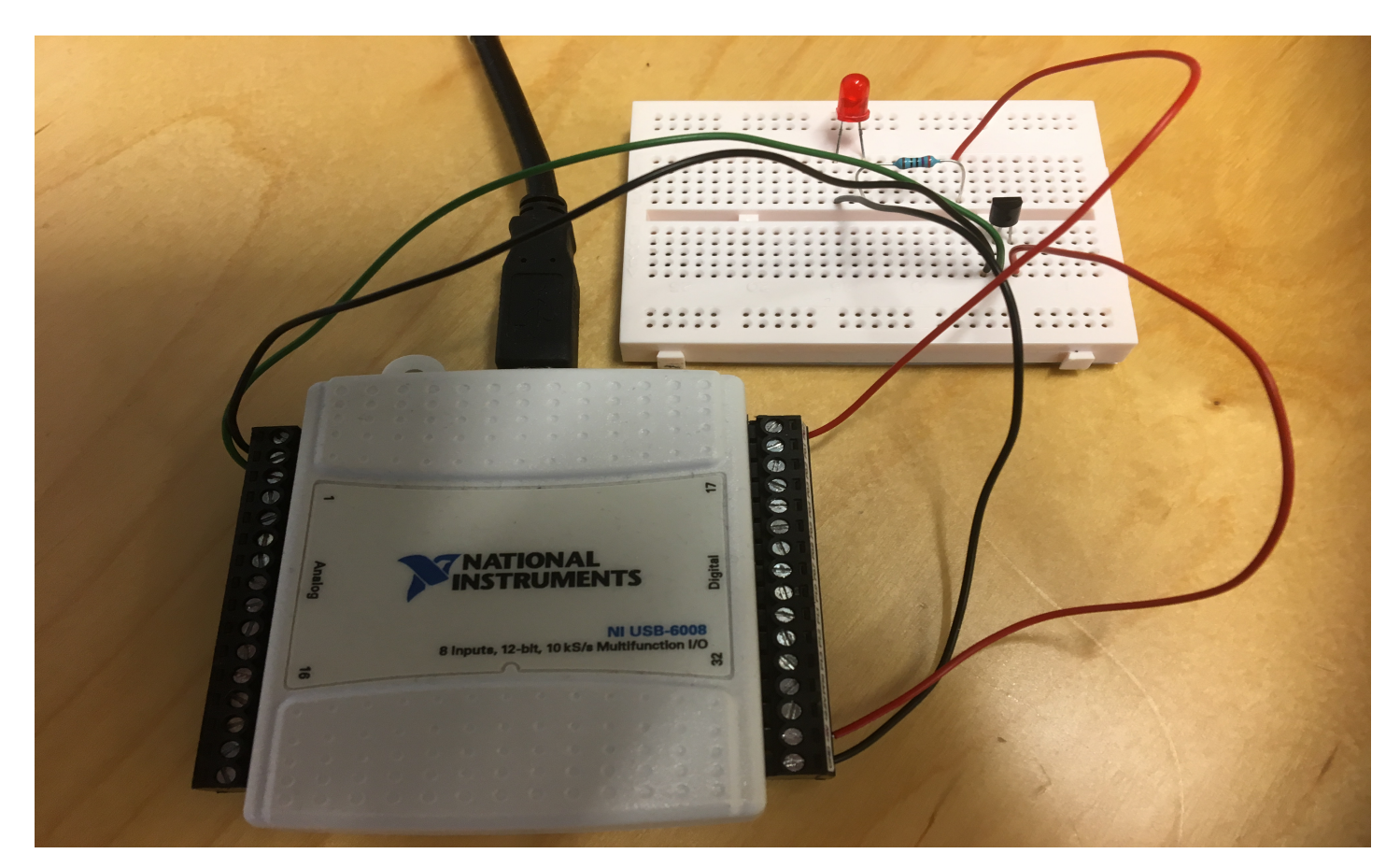

#### LabVIEW Example

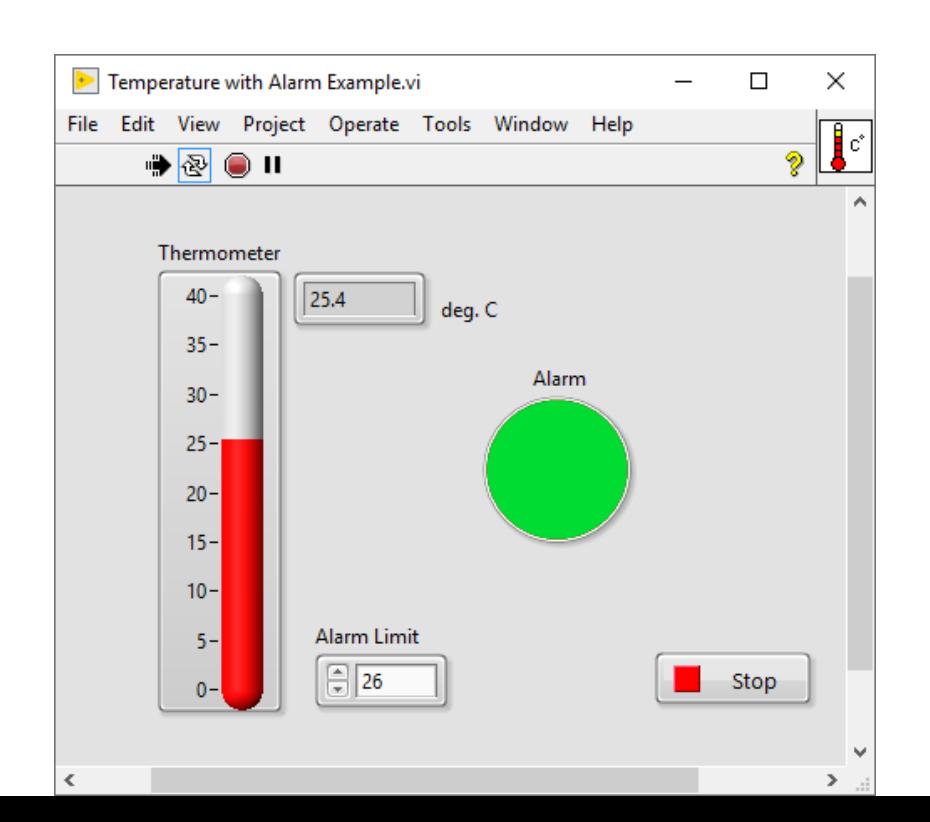

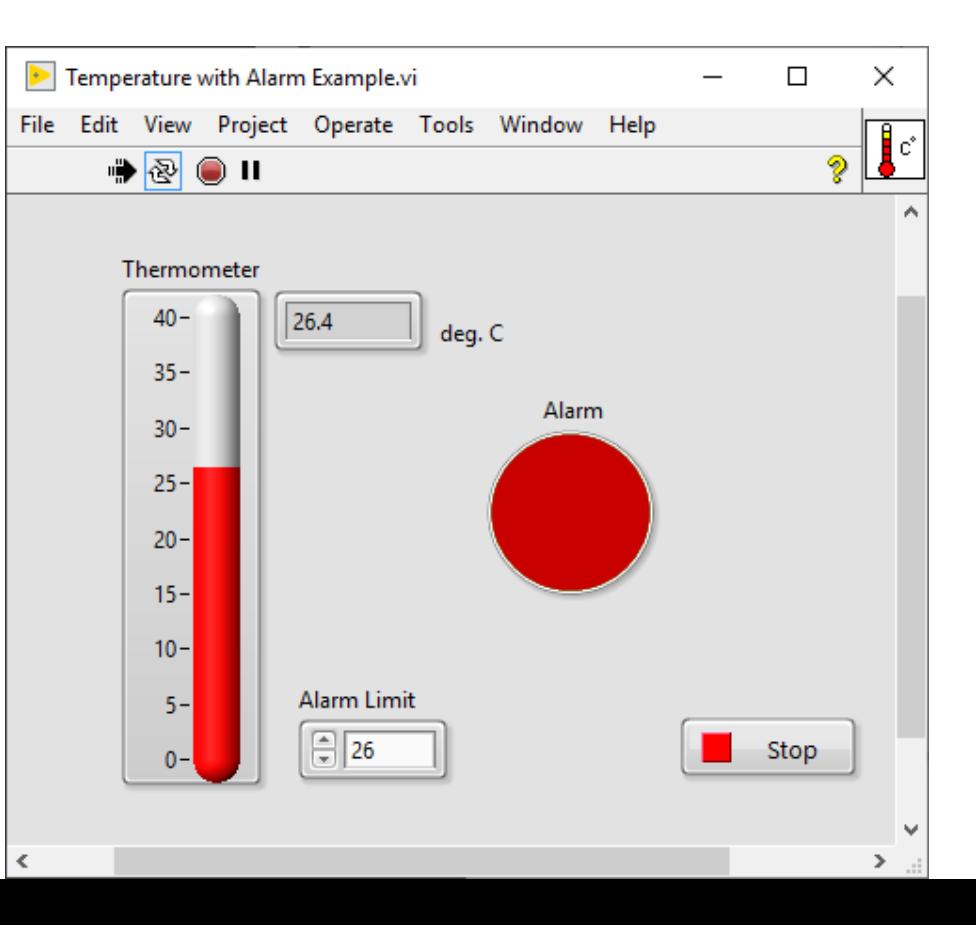

#### LabVIEW Example

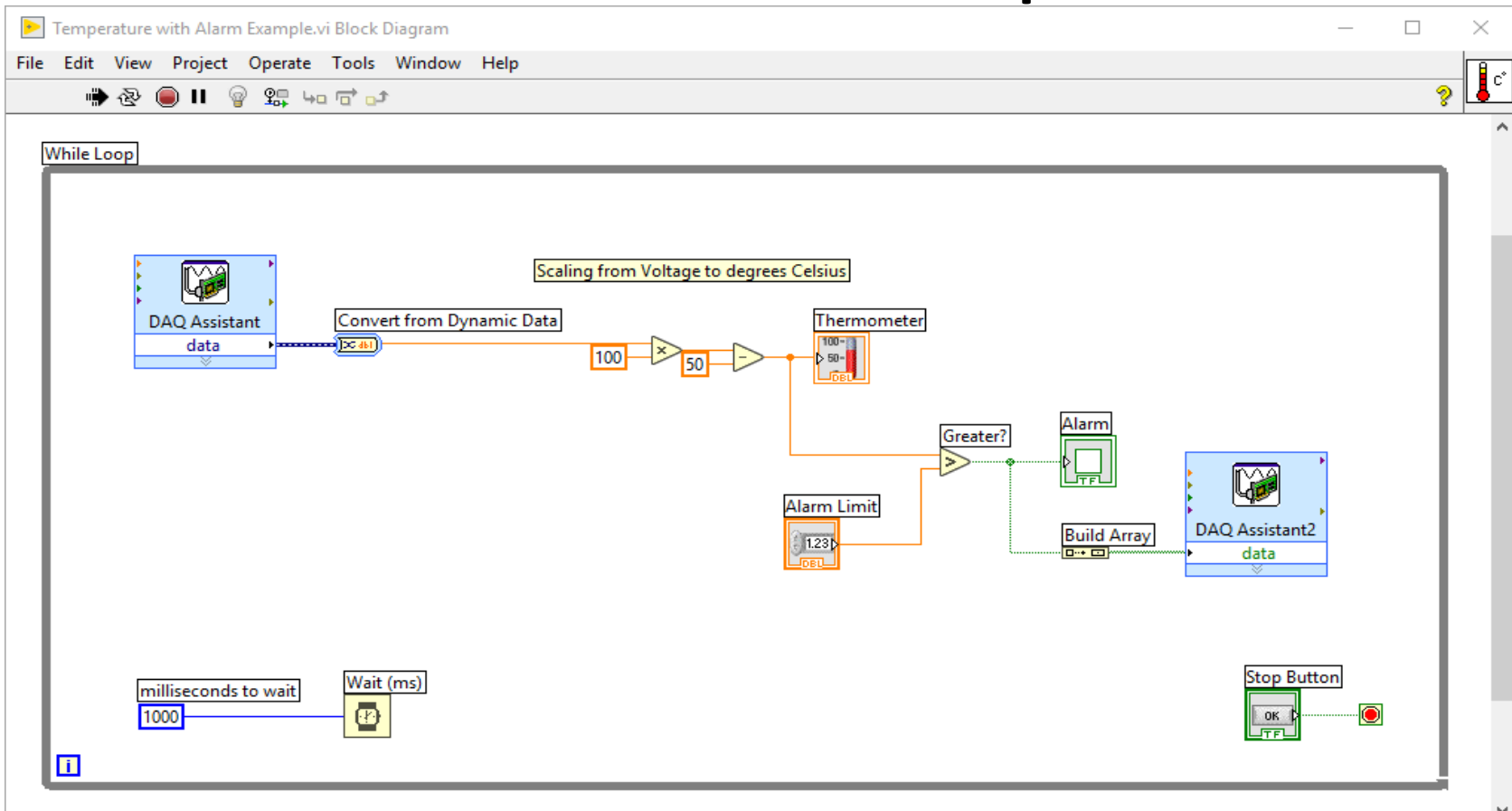

 $\,<$ 

#### Hans-Petter Halvorsen

University of South-Eastern Norway

[www.usn.no](http://www.usn.no/)

E-mail: [hans.p.halvorsen@usn.no](mailto:hans.p.halvorsen@usn.no)

Web: [https://www.halvorsen.blog](https://www.halvorsen.blog/)

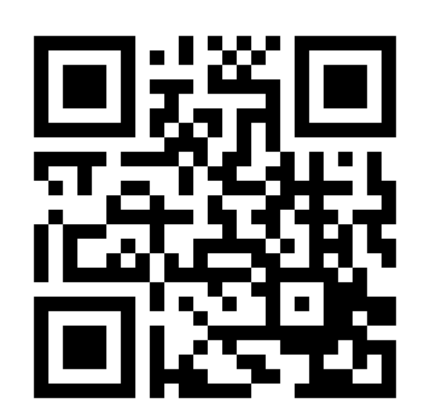

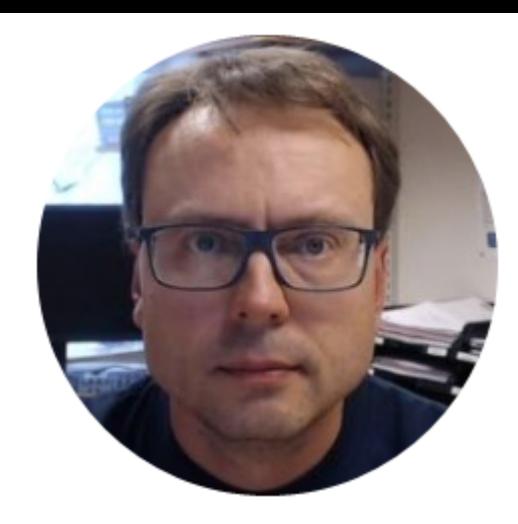